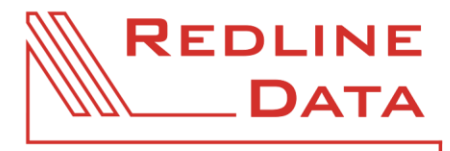

# **AKADEMIE**

# Lehrgang 'Freie Auswertung'

- Aufgaben zum Video II -

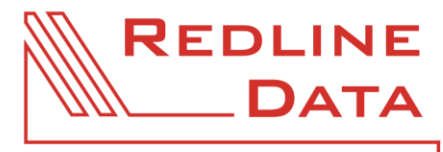

## Wir freuen uns, dass Sie bereits im Modul 2 des Akademie Lehrganges 'Freie Auswertung' angekommen sind.

Nachdem Sie Modul 1 bereits erfolgreich gemeistert und sich mit Video II vertraut gemacht haben, erhalten Sie nun die Aufgaben zum Video II.

Die folgenden Aufgaben sind erneut in einen Theorie- und einen Praxisbereich aufgeteilt.

Das Verhältnis von Hintergrundwissen und Praxisteil ist im Gegensatz zu Modul 1 umgekehrt: Es erwarten Sie 6 Theorie- und 10 Praxisaufgaben. Die Praxisaufgaben wurden, ausgehend von Ihrem erweiterten Wissen in der Freien Auswertung, vielfältiger und z.T. auch herausfordernder formuliert.

Sind Sie bereit für den Endspurt? Dann lassen Sie uns gemeinsam beginnen.

## Viel Freude beim Lösen der weiteren Aufgaben. \_\_\_\_\_\_\_\_\_\_\_\_\_\_\_\_\_\_\_\_\_\_\_\_\_\_\_\_\_\_\_\_\_\_\_\_\_\_\_\_\_\_\_\_\_\_\_\_\_\_\_\_\_\_\_\_\_\_\_\_\_\_\_\_\_\_\_\_\_\_\_\_\_\_\_\_\_\_\_\_\_\_\_\_\_\_\_\_\_\_

#### **1 Hintergrundwissen:**

- 1.1 Die Kreuztabelle betrachtet 2 Merkmale in Kombination miteinander, sodass wir ermitteln können, inwiefern die beiden untersuchten Variablen miteinander in Beziehung stehen. Welche Position muss das eingefügte Feld in der Kreuztabelle haben, damit es in meinem Excel-Kreuztabellen-Export horizontal ausgegeben wird?
- 1.2 Welche Voraussetzungen sind notwendig, wenn ich beim Ausführen einer Auswertung, die mehr als eine Tabelle enthält, den Excel-Kreuztabellen-Export nutzen möchte.
- 1.3 Wir brauchen für eine einfache Auswertung in der Tabelle immer mindestens ein Daten- und ein Zählfeld. Wenn ich in der Freien Auswertung einen Durchschnitt ermitteln möchte, z.B. vom Alter bei Betreuungsbeginn, füge ich das Feld 'Anzahl', unser Zählfeld, aber nicht ein. Wieso?
- 1.4 Worauf muss ich achten, wenn ich den 'Filter auf Zeitraum' verwende?
- 1.5 Was muss ich tun, um eine Tabelle zu exportieren?
- 1.6 Was bedeutet eine UND-Verknüpfung zwischen 2 Filtermöglichkeiten?

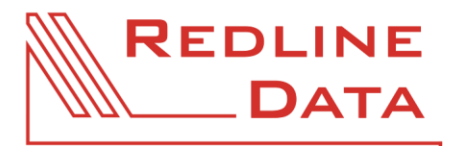

#### **2 Praxisteil**

- 2.1 Ermitteln Sie, wie viele Aufenthalte, die im letzten Quartal entlassen wurden, welchem Geschlecht zugehörig sind.
- 2.2 Legen Sie eine neue Auswertung an, die die Entlassungsart in Beziehung zur Geschlechterverteilung der Ehemaligen des letzten Jahres ausweist. Werten Sie dabei bitte horizontal die Entlassungsart und vertikal die Geschlechterverteilung aus.
- 2.3 Alle Teilnehmenden, die im Suchtbereich arbeiten, werten bitte die konsumierte Hauptsubstanz bezogen auf das Geschlecht aus. Betrachten Sie dabei einerseits die Entlassenen des Vorquartals und andererseits die Entlassenen des Vorjahres.

Die Teilnehmenden, die nicht im Suchtbereich arbeiten, werten bitte ein Feld Ihrer Wahl aus Ihrer Basisdokumentation bezogen auf das Geschlecht aus. Betrachten Sie dabei einerseits die Entlassenen des Vorquartals und andererseits die Entlassenen des Vorjahres.

- 2.4 Werten Sie bitte das Durchschnittsalter der Aufenthalte, die im letzten Quartal aufgenommen wurden, aus. Runden Sie dabei auf 2 Nachkommastellen. Alle Teilnehmenden, die in Ihrer Basisdokumentation ein Feld für das Alter bei Betreuungsbeginn (unabhängig davon, wie das Feld genau benannt ist) haben, nutzen bitte dieses Feld. Haben Sie in Ihrer Basisdokumentation kein derartiges Feld, dann werten Sie das aktuelle Alter aus.
- 2.5 Erstellen Sie eine Kreuztabelle Ihrer Wahl. Verknüpfen Sie diese mit einer Auswertung, die die Ehemaligen des letzten Jahres betrachtet, deren Entlassungsart mit 'regulär' gekennzeichnet worden ist.
- 2.6 Für alle Teilnehmenden aus dem Suchtbereich: Ermitteln Sie, welche Hauptsubstanzen pro Altersgruppe bei den Anwesenden des letzten Jahres erfasst worden sind. Betrachten Sie die Altersgruppen bitte ab dem 20. bis einschließlich des 99. Lebensjahres und zwar in 10er-Schritten. (Es sei denn, Sie arbeiten mit Minderjährigen, dann passen Sie die Altersgruppen bitte entsprechend an.)

Die Teilnehmenden, die nicht im Suchtbereich arbeiten, werten bitte ein Feld Ihrer Wahl pro Altersgruppe bei den Anwesenden des letzten Jahres aus. Betrachten Sie die Altersgruppen bitte ab dem 20. bis einschließlich des 99. Lebensjahres und zwar in 10er-Schritten. (Es sei denn, Sie arbeiten mit Minderjährigen, dann passen Sie die Altersgruppen bitte entsprechend an.)

- 2.7 Erstellen Sie eine Auswertung, die mindestens mit 3 Tabellen Ihrer Wahl verknüpft ist. Als Datenmenge sollen die Anwesenden vom Anfang des Vorquartals bis heute betrachtet werden.
- 2.8 Werten Sie die Leistungsträger der weiblichen Aufenthalte, die im Vorjahr anwesend gewesen sind, aus. Achten Sie darauf, nicht den Schlüssel der Leistungsträger, sondern den Suchnamen auszuwerten.

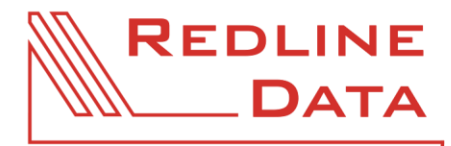

- 2.9 Ermitteln Sie die Leistungsträger der männlichen Aufenthalte, die im letzten Jahr die Behandlung abgebrochen haben oder disziplinarisch entlassen worden sind.
- 2.10 Werten Sie bitte die Geschlechterverteilung und das Durchschnittsalter für die Ehemaligen des letzten Jahres aus. Berücksichtigen Sie dabei in Ihrem Filter, dass Sie die Zahlen flexibel pro Gruppe/Berater\*in/Betreuer\*in ermitteln können. Hinweis/Hilfestellung: Berücksichtigen Sie im Filter das Feld mit dem Feldnamen 'GRUPPE'.

**AKADEMIE** SEITE 4 VON 4